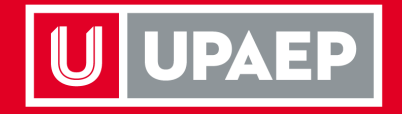

# **Cambios Adquisiciones**

Junio 2023

**UPAEP** La Universidad Transformadora

# **Contenido:**

- Organigrama Categorías
- Mejoras en Unisoft:
	- Categorización
	- Generación de requisición
		- Cambio en requisición precios
	- Generación de Sol de Inversión
	- Tracking
	- Tarjeta de Crédito

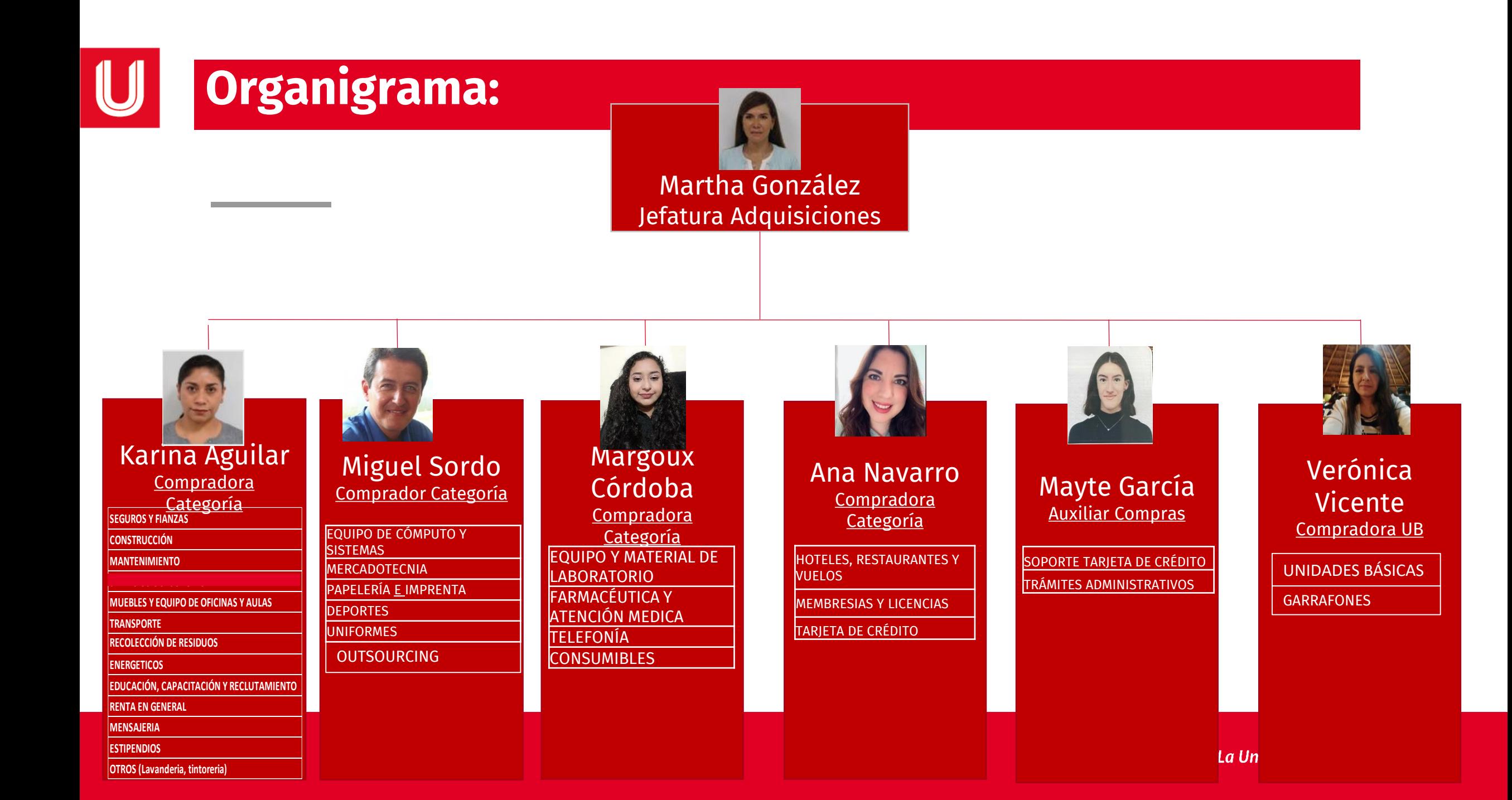

## **Guía de Categorías:**

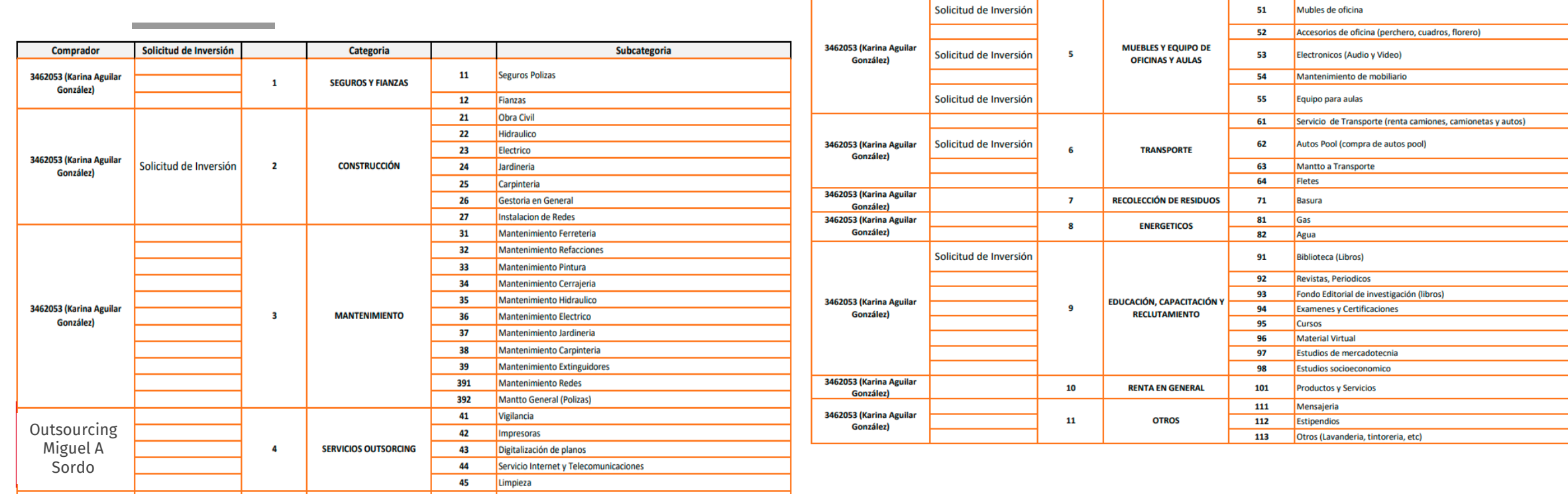

#### $\bigcup$ **Categorías:**

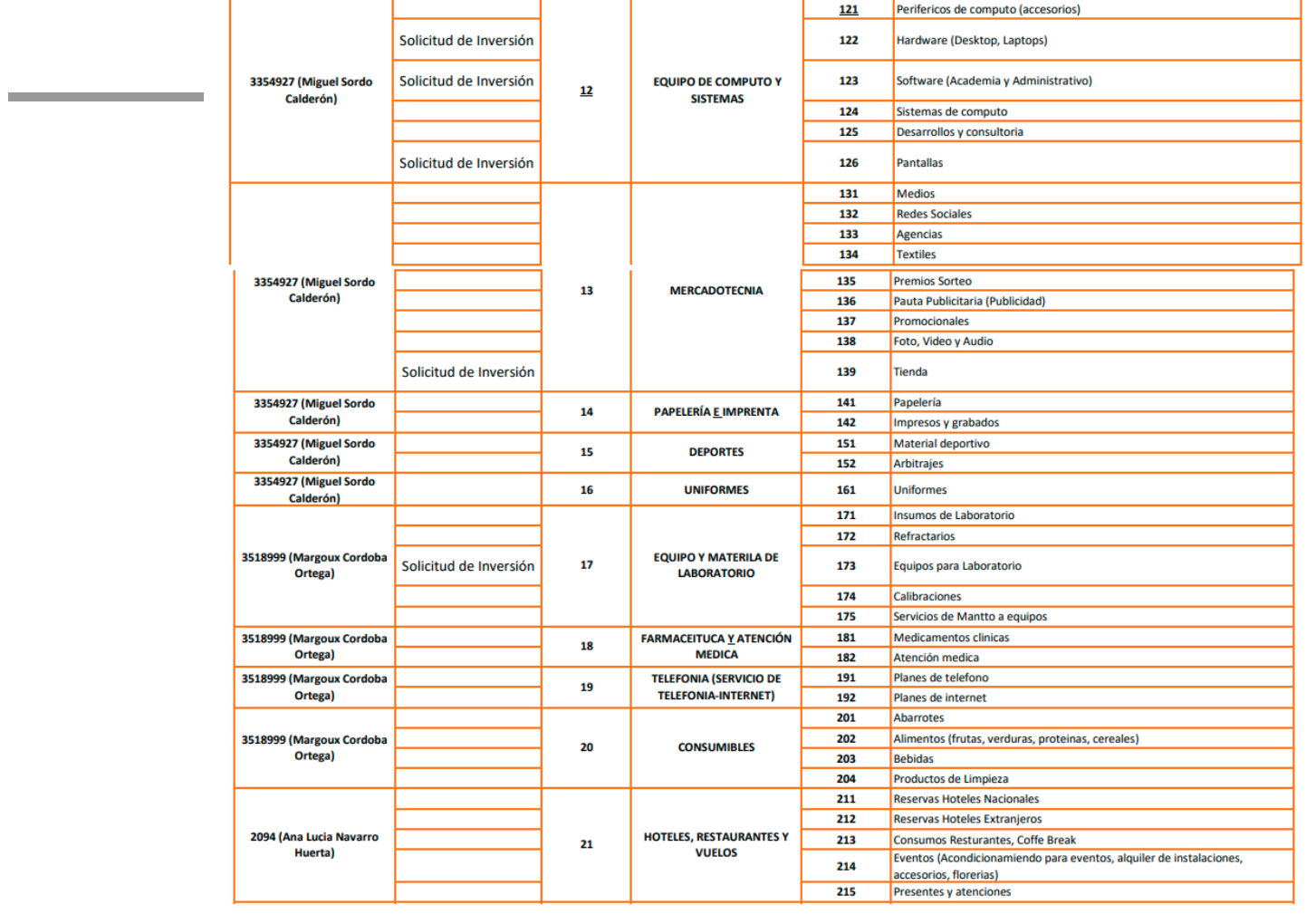

### **Categorización - Generación de requisición :**

**SEGUROS Y FIANZAS CONSTRUCCIÓN MANTENIMIENTO SERVICIOS OUTSORCING** MUEBLES Y EQUIPO DE OFICINAS Y AULAS **TRANSPORTE** RECOLECCIÓN DE RESIDUOS **ENERGETICOS** EDUCACIÓN, CAPACITACIÓN Y RECLUTAMIENTO **RENTA EN GENERAL OTROS** EQUIPO DE COMPUTO Y SISTEMAS **MERCADOTECNIA** PAPELERÍA E IMPRENTA **DEPORTES UNIFORMES** EQUIPO Y MATERILA DE LABORATORIO FARMACEITUCA Y ATENCIÓN MEDICA TELEFONIA (SERVICIO DE TELEFONIA-INTERNET) **CONSUMIBLES** HOTELES, RESTAURANTES Y VUELOS **MEMBRESIAS Y LICENCIAS** 

**Compras** 

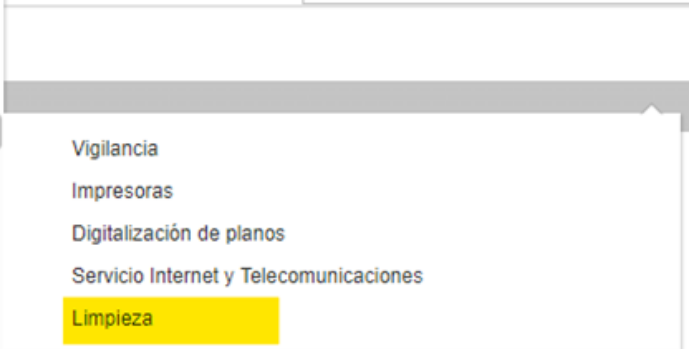

Basados en la guía de categorías, seguir la misma ruta para llegar al rubro requerido

Se genera documento que sea requerido ya sea Req o Sol de Inv

### **Categorización - Generación de requisición :**

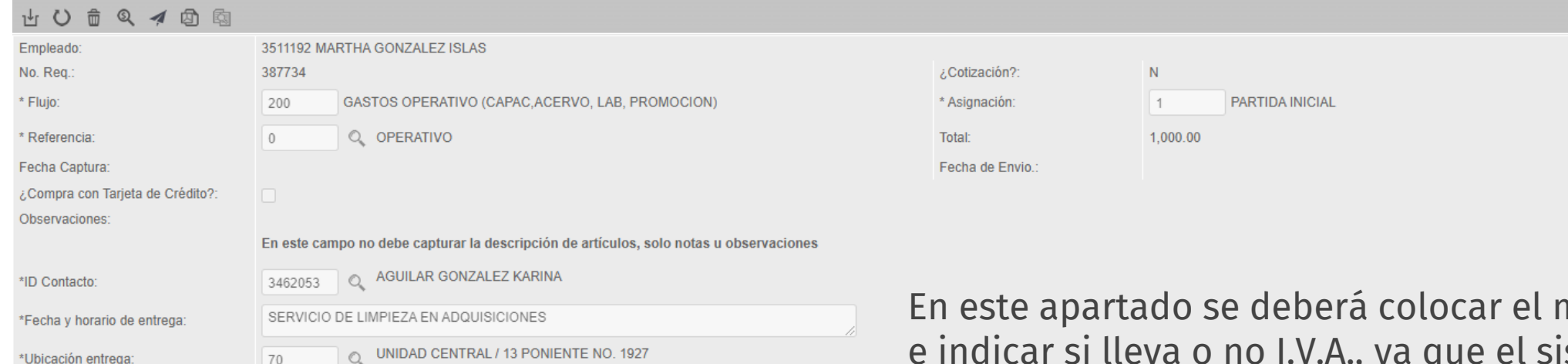

monto TOTAL e indicar si lleva o no I.V.A., ya que el sistema hará el desglose del precio unitario

#### Detalle de Requisición

\*Ubicación entrega:

70

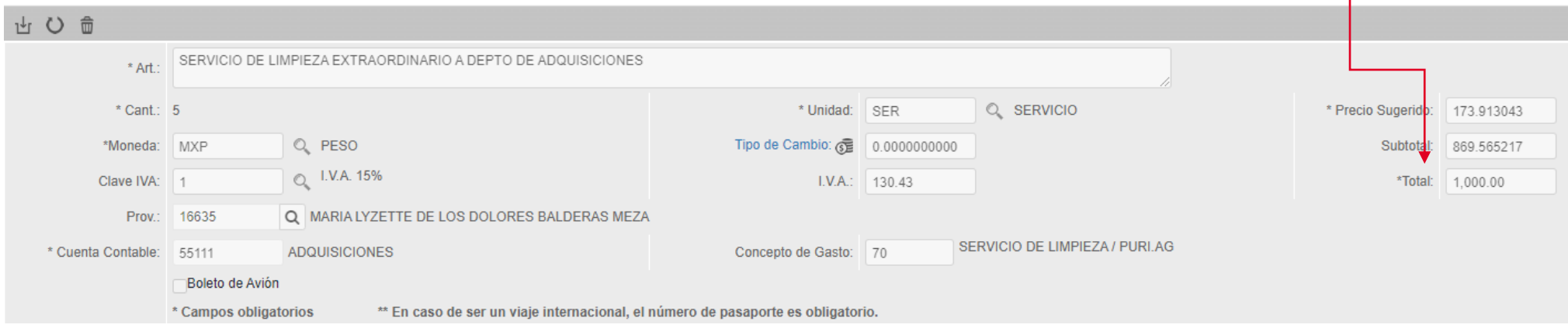

### **Categorización - Tracking:**

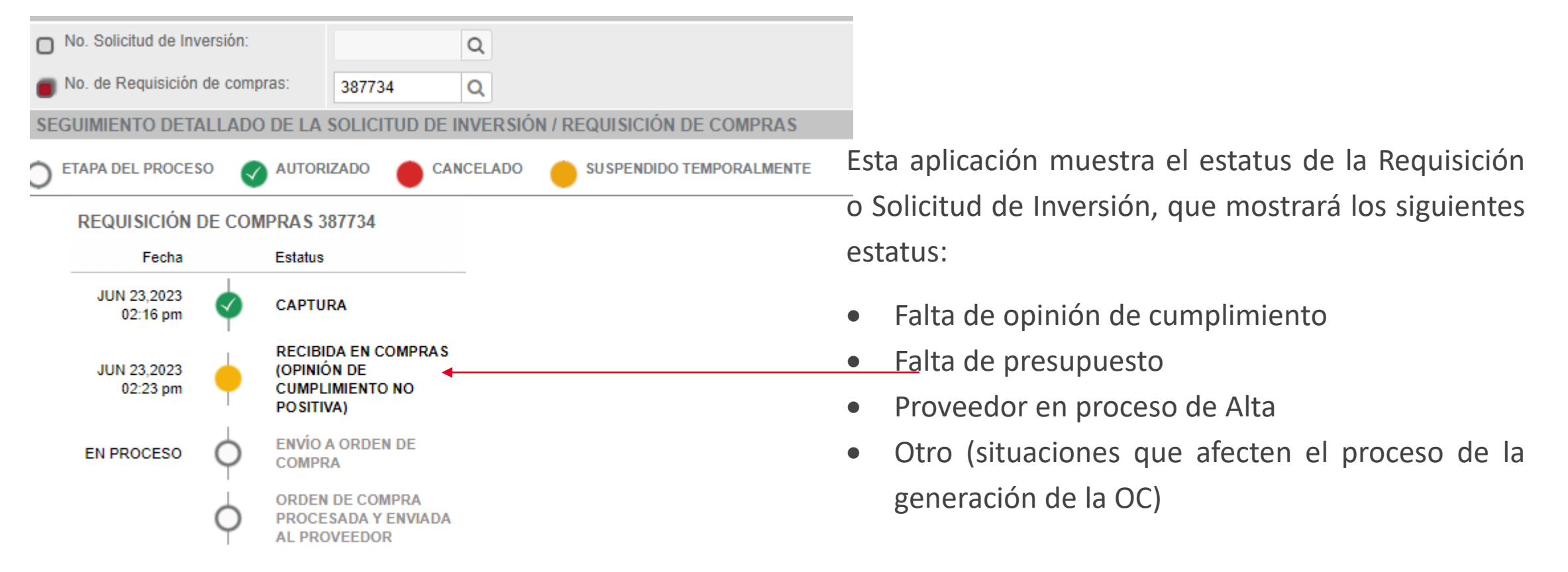

**Ejemplo de seguimiento de Requisición 387734 realizada en la lamina anterior**

No. orden de compra:

**UPAEP** La Universidad Transformadora

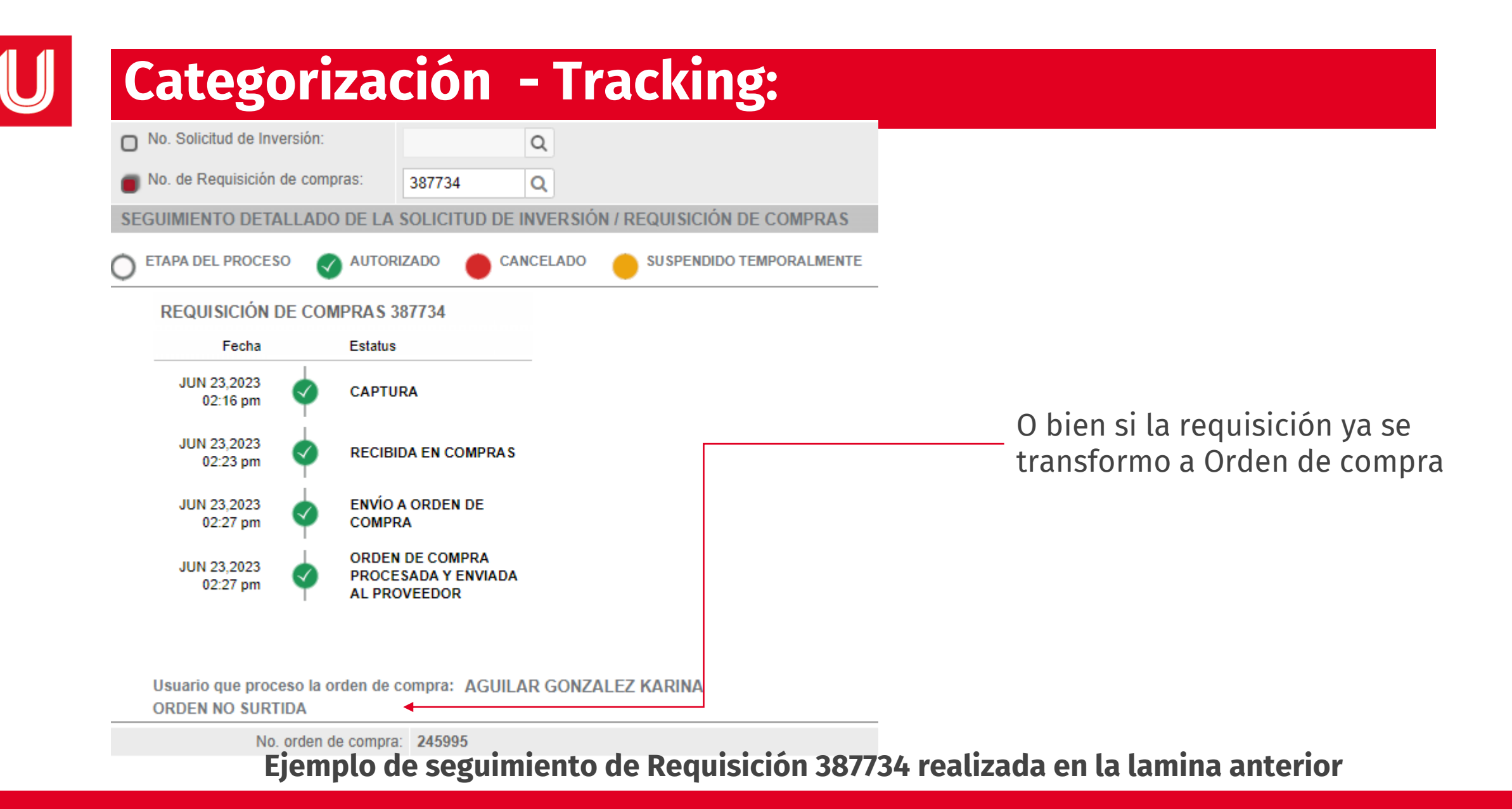

**UPAEP** La Universidad Transformadora

### **Categorización - Generación Sol de Inversión:**

Para la compra de artículos que deben de ir por medio de Sol de Inversión el sistema esta configurado para re-direccionar a la aplicación correspondiente

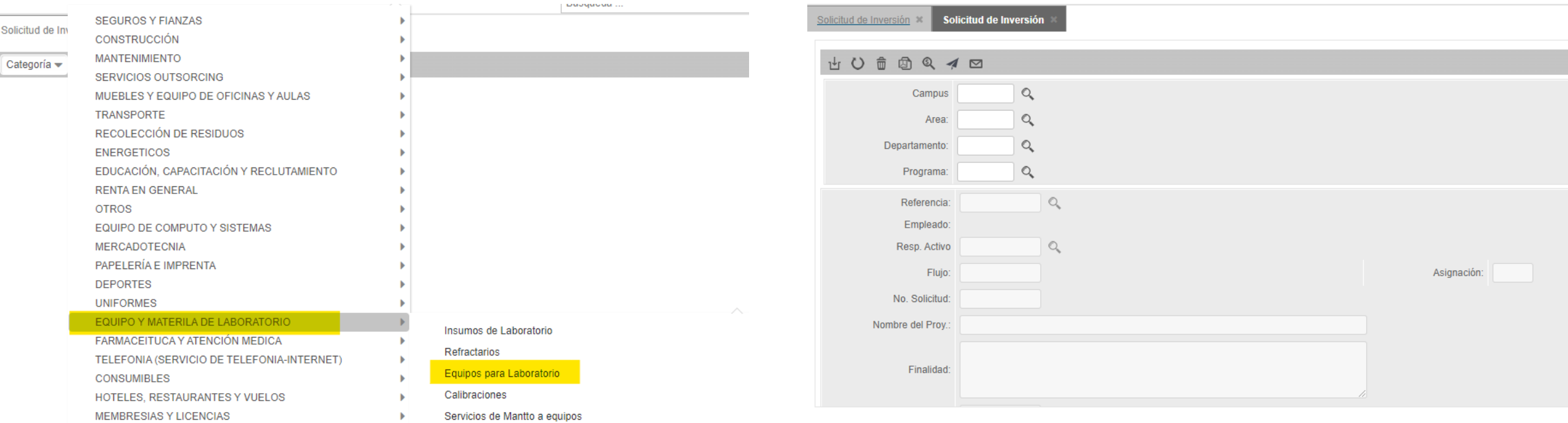

#### **Catálogos de Productos:**

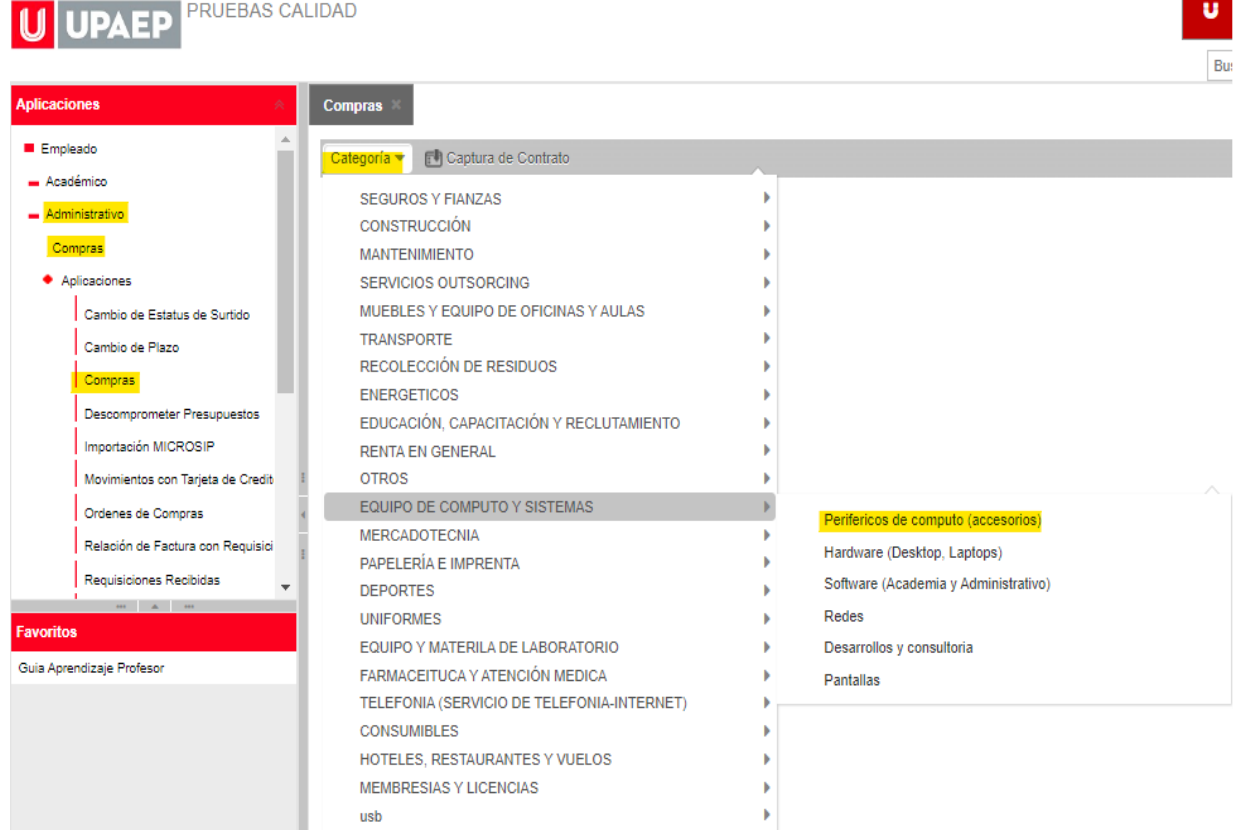

Mediante el catalogo los periféricos de computo se solicitarán dilectamente sin que estos se coticen, previa licitación con proveedores, y el usuario hará su pedido directamente sin que tenga que cotizar (solo para casos particulares y que no se encuentren dentro de esta negociación) de la siguiente ruta. **Administrativo-Compras-Aplicaciones-Compras-Categoría-Equipo de Cómputo y Sistemas-Periféricos de computo (accesorios).**

## **Cambio en la requisición / Precios:**

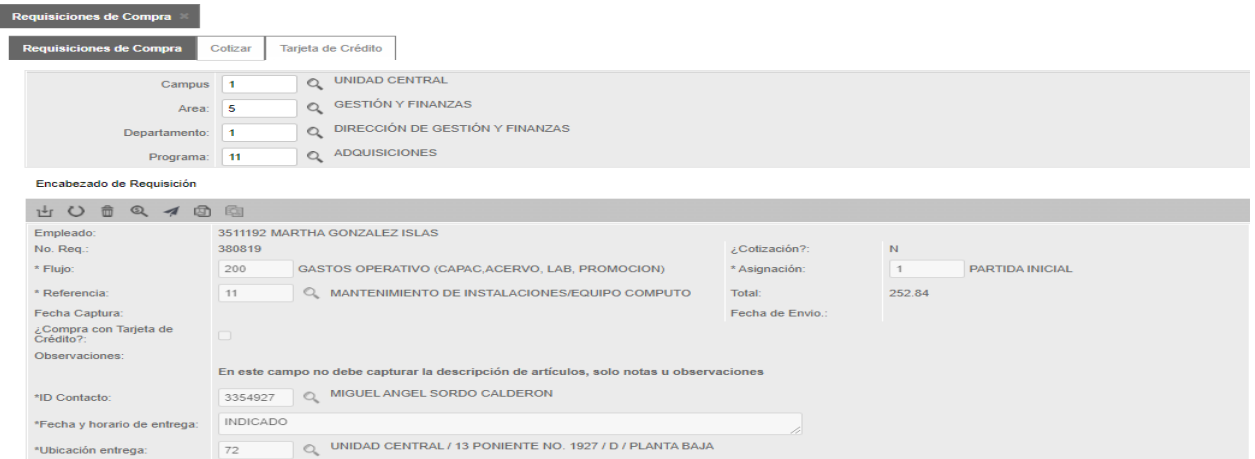

#### Mencionar cambio de subtotales a totales

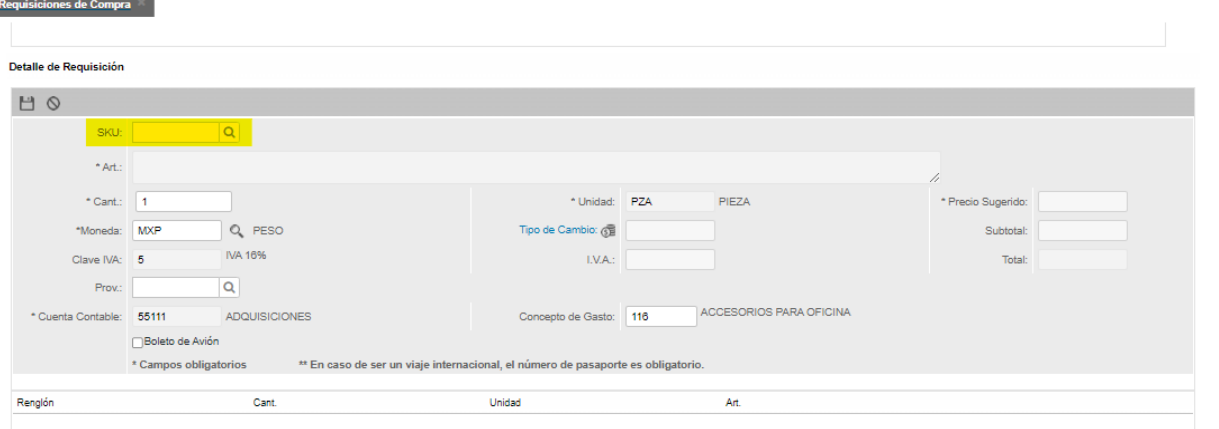

Con el catalogo en **Detalle de Requisición** aparece ya el apartado de SKU:

# **Tarjeta de Crédito:**

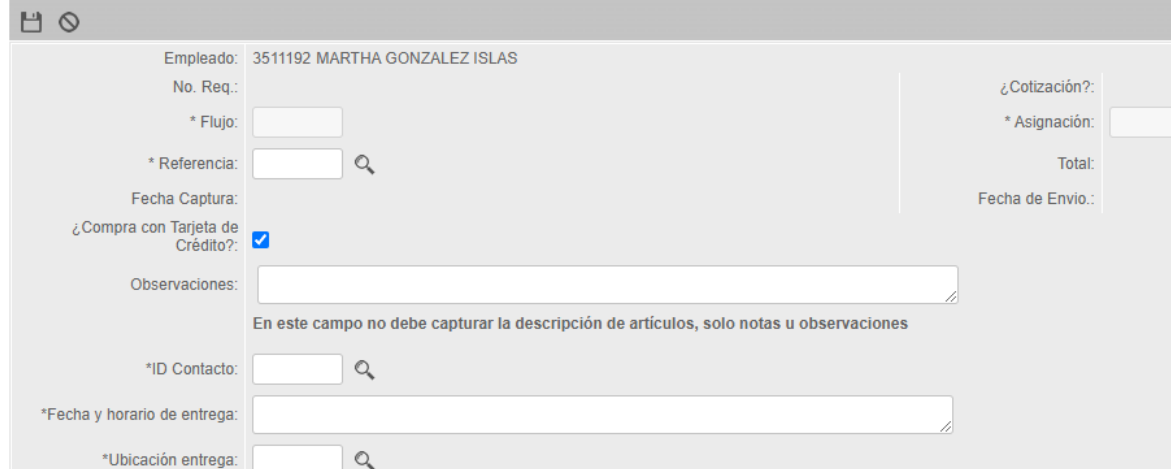

#### Seleccionar casilla de compra con TdC

#### Detalle de Requisición

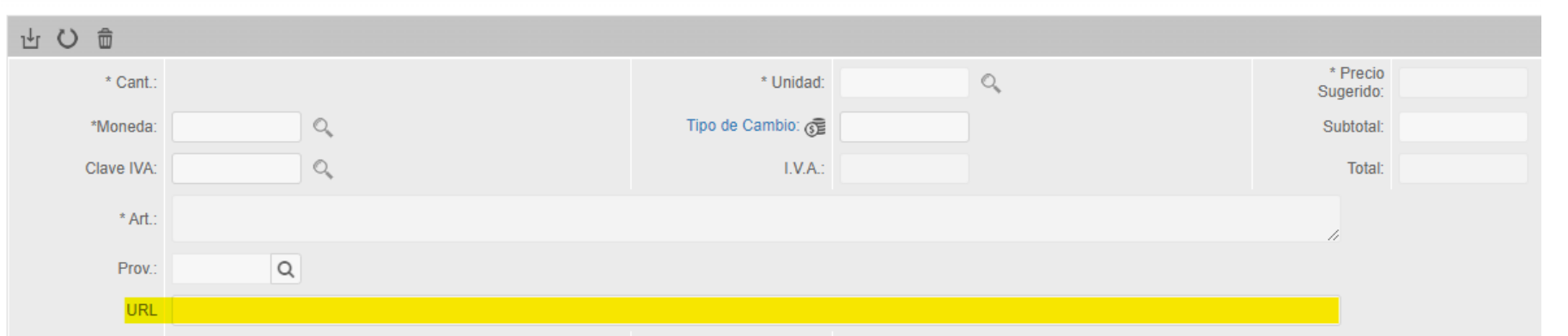

Colocar la liga de la compra en la casilla de URL

## **Tarjeta de Crédito:**

#### 山〇合 Q AMAZON.COM \*Prov.: 185588 □ Cheque Factoraje Tarjeta de Crédito Cheque Invoice \*Forma de Pago:  $\circlearrowright$  TARJETA DE CRÉDITO ADQUISICIONES (AMERICAN EXPRESS) - ANA LUCIA NAVARRO HUERTA \*Cuenta Bancaria de Pago: 11558 Q MEDIOS AUDIOVISUALES... \*Cuenta Contable: 551502 Concepto de Gasto:  $Q$  $\mathcal{L}$  is an analyzing and  $\mathcal{L}$  $\blacktriangle$ ш HTTPS://WWW.AMAZON.COM.MX/CAPTURADORA-CARYWON-CONVERTIDOR-TRANSMISIÓN-\*Art. CONFERENCIA/DP/B08LK6BPCP/REF=SR\_1\_7? \_\_MK\_ES\_MX=ÂMÂŽÕÑ&KEYWORDS=CAPTURADORA+DE+VIDEO+HDMI&QID=1677252768&SR=8-7

**No** colocar link en descripción de Articulo

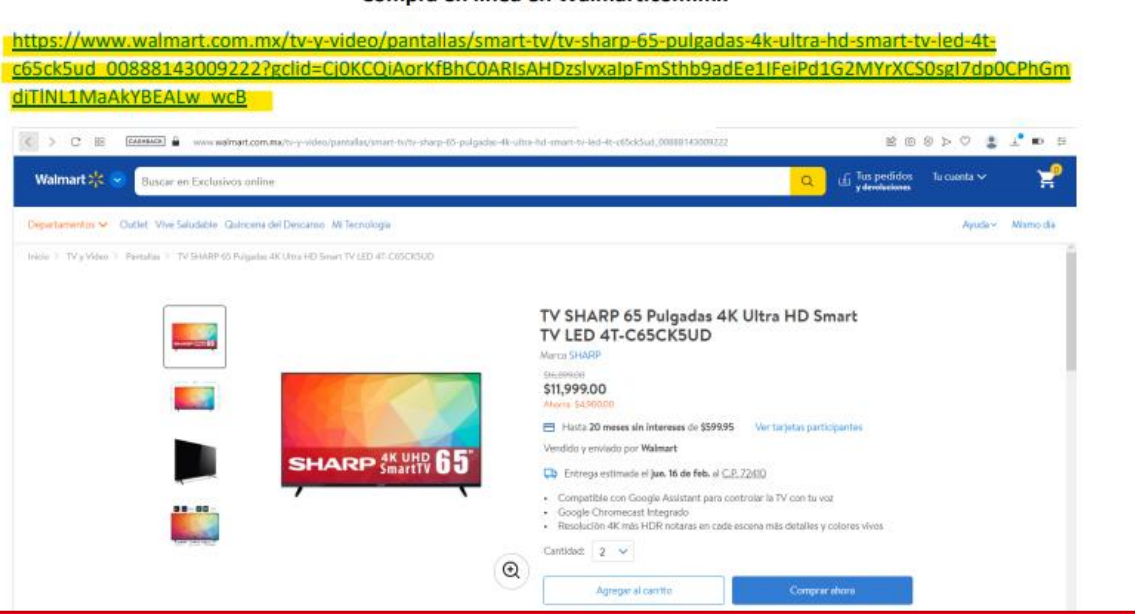

Compra en línea en Walmart.com.mx

En caso de ser Sol de Inv enviar archivo con link del producto.

**Para el pago de membresías o suscripciones de sitios web enviar:** • Link del sitio web • Usuario • Contraseña • Instrucciones de compra

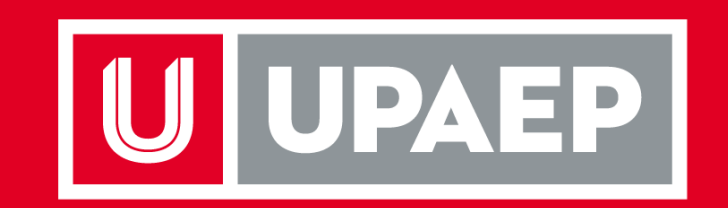

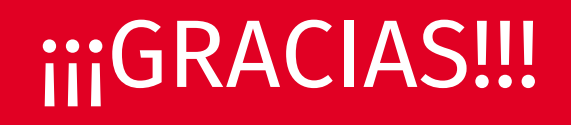